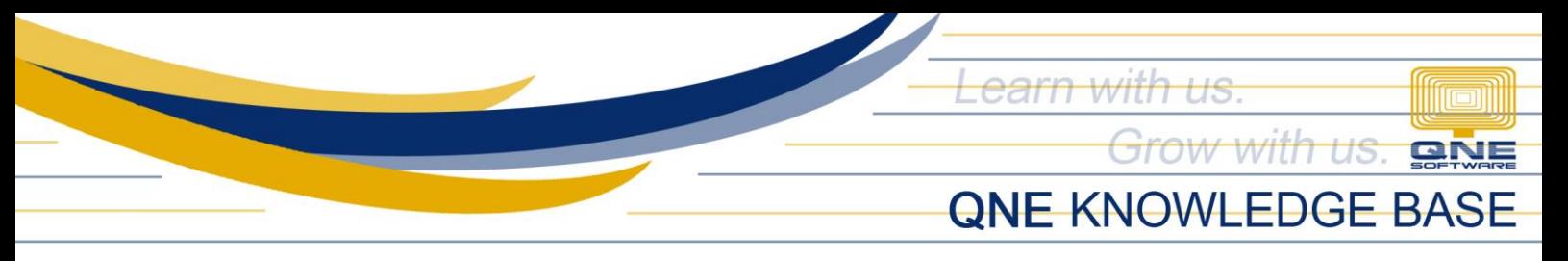

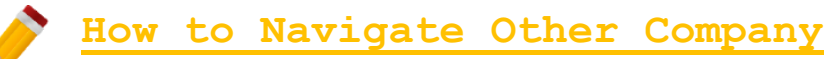

## Overview:

In QNE, user can maintain multiple company and use it anytime. Having multiple company in one platform will help the user maintain data easily.

## Scenario:

Navigate the list of companies and change the current open database.

## Procedure:

1. Go to My Companies.

Option#1: Hover the mouse cursor on the icon located at the bottom of the navigation.

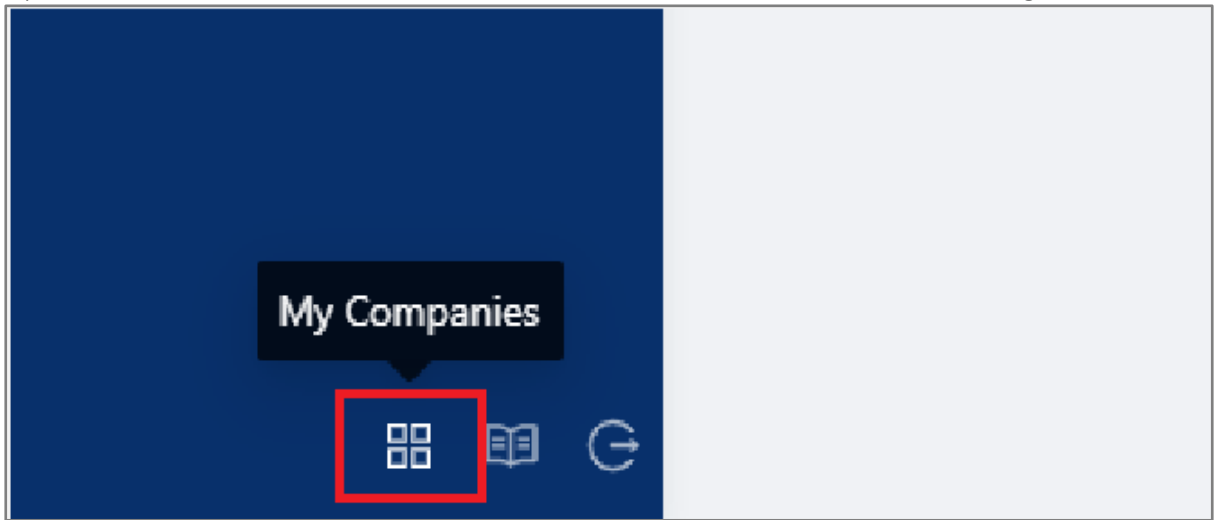

Option#2: Hover the mouse cursor on the name of the user located above the navigation.

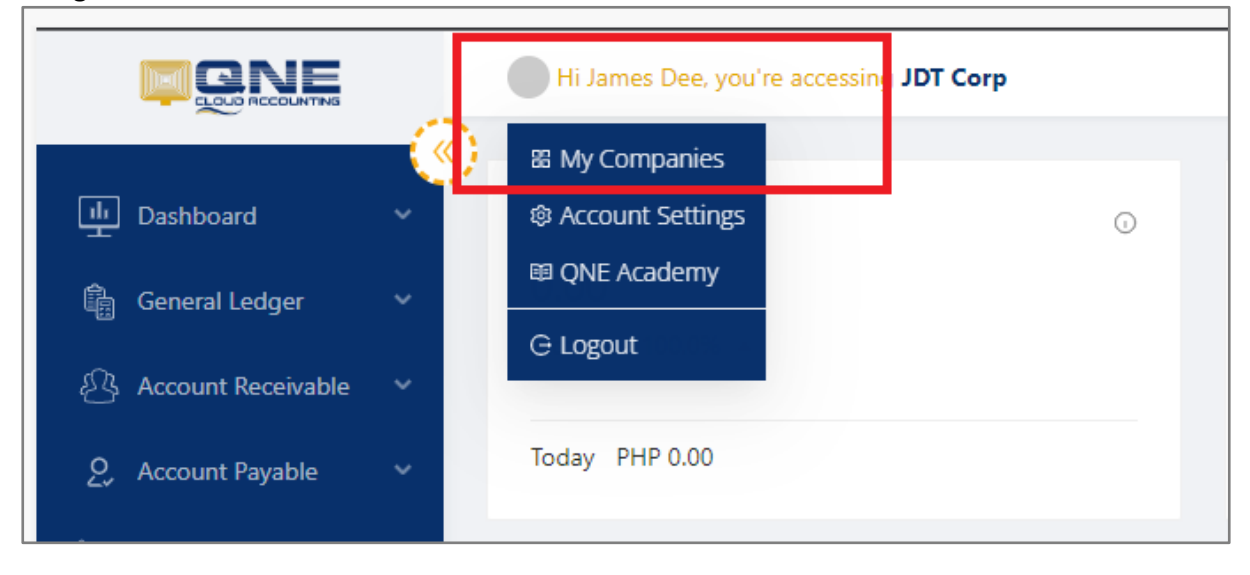

*Unit 806 Pearl of the Orient Tower, 1240 Roxas Blvd., Ermita Manila, 1000 Philippines Tel. No.: +63 2 567-4248, +63 2 567-4253 Fax No.: +63 2 567-4250* Website[: www.qne.com.ph](http://www.qne.com.ph/) Facebook:<https://www.facebook.com/QnEPH> Follow our Twitter and Instagram account: @qnesoftwareph

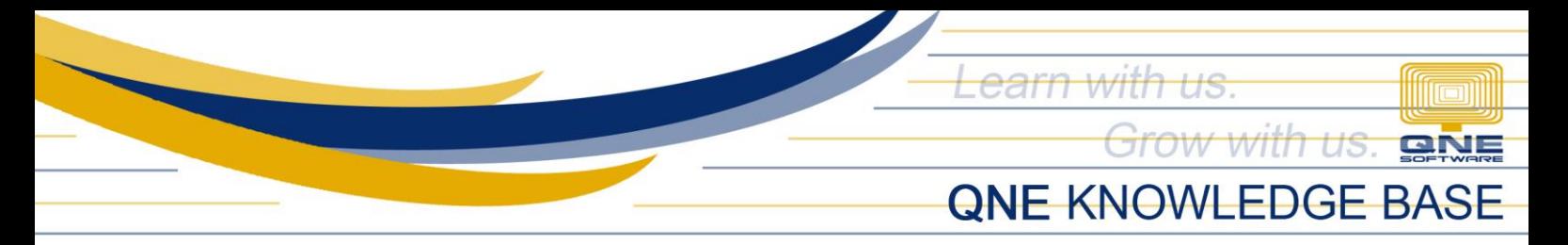

2. Click the My Companies. This will show the list of all companies that the user can access.

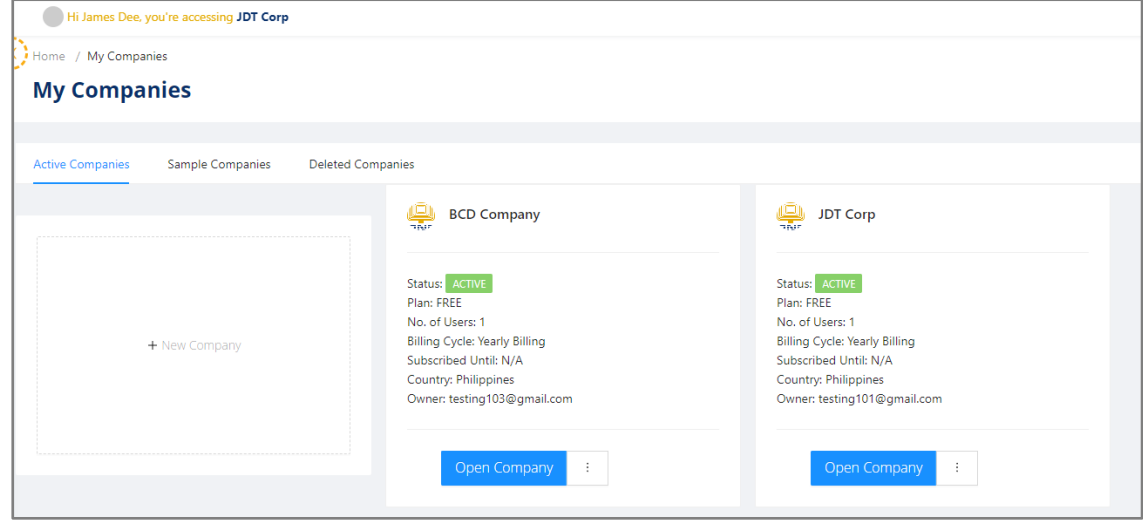

## Application:

Currently the open company is 'JDT Corp'. Click Open Company button to access the 'BCD Company'.

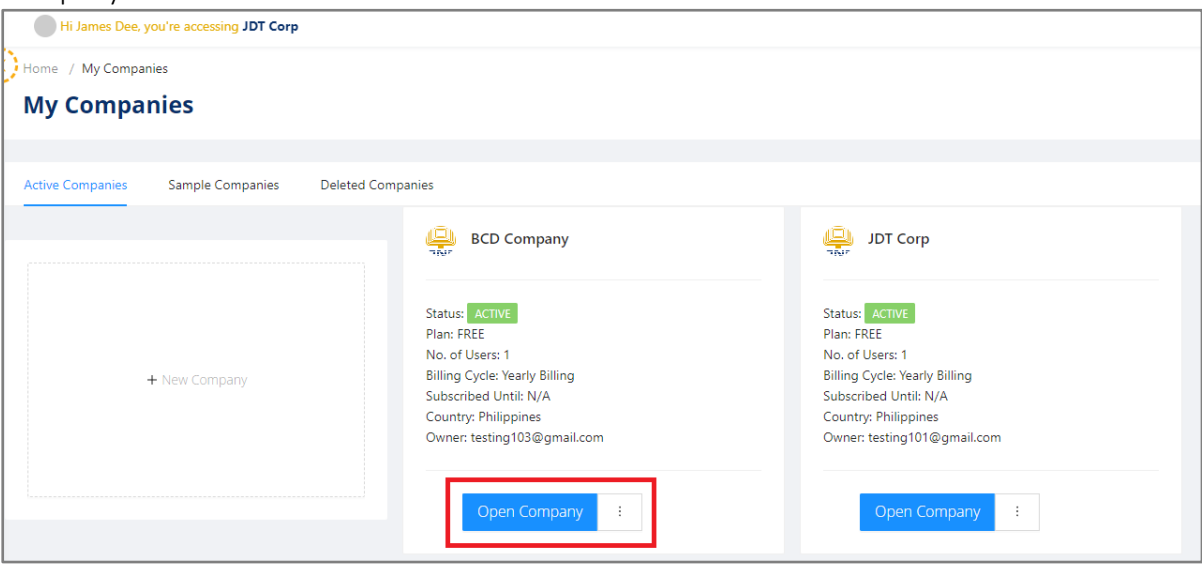

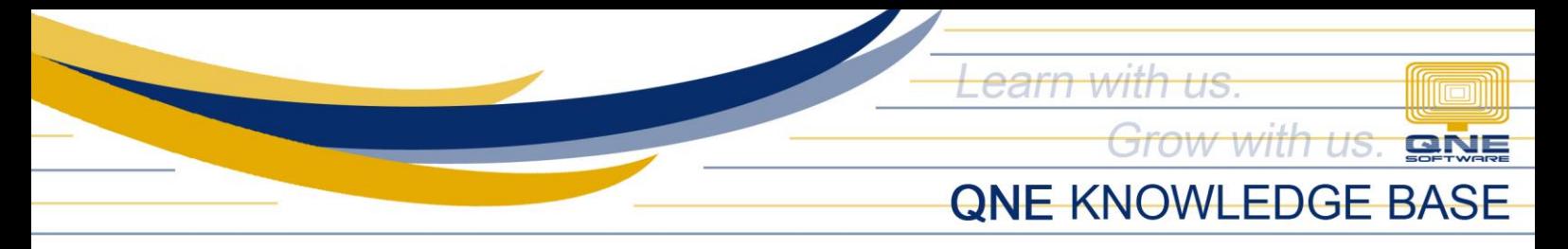

After opening the company, the page will reload and will now change the company.

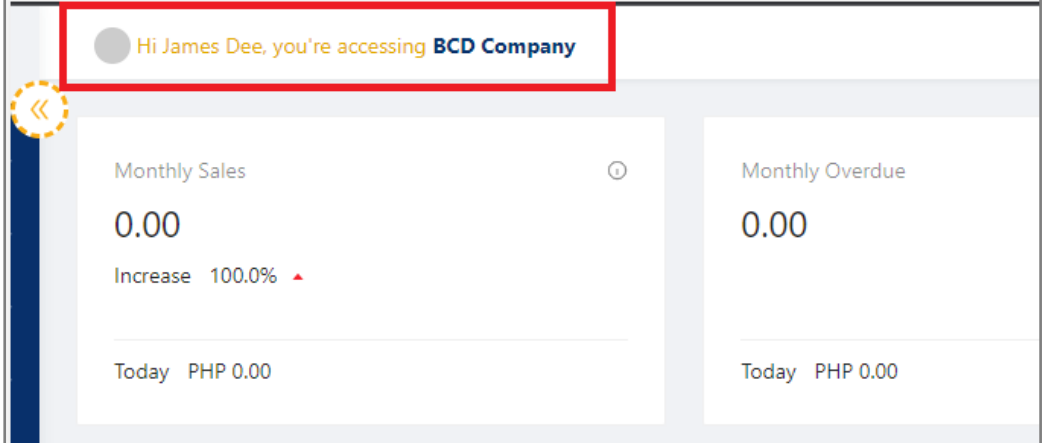

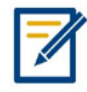

*For further concerns regarding this matter, please contact support to assist you or create ticket thru this link [https://support.qne.com.ph](https://support.qne.com.ph/)*

*Unit 806 Pearl of the Orient Tower, 1240 Roxas Blvd., Ermita Manila, 1000 Philippines Tel. No.: +63 2 567-4248, +63 2 567-4253 Fax No.: +63 2 567-4250* Website[: www.qne.com.ph](http://www.qne.com.ph/) Facebook:<https://www.facebook.com/QnEPH> Follow our Twitter and Instagram account: @qnesoftwareph